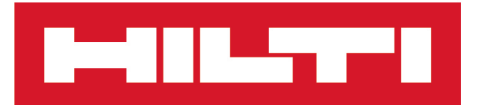

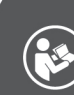

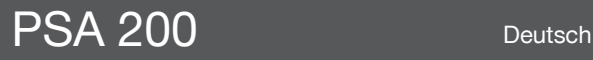

Printed: 15.02.2019 | Doc-Nr: PUB / 5315375 / 000 / 01

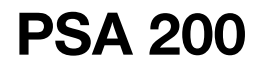

**[Original-Bedienungsanleitung](#page-4-0)**

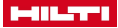

## <span id="page-4-0"></span>**1 Angaben zur Dokumentation**

#### **1.1 Zu dieser Dokumentation**

- Lesen Sie vor Inbetriebnahme diese Dokumentation durch. Dies ist Voraussetzung für sicheres Arbeiten und störungsfreie Handhabung.
- Beachten Sie die Sicherheits- und Warnhinweise in dieser Dokumentation und auf dem Produkt.
- Bewahren Sie die Bedienungsanleitung immer am Produkt auf und geben Sie es nur mit dieser Anleitung an andere Personen weiter.

#### **1.2 Zeichenerklärung**

#### **1.2.1 Warnhinweise**

Warnhinweise warnen vor Gefahren im Umgang mit dem Produkt. Folgende Signalwörter werden verwendet:

#### A **GEFAHR**

**GEFAHR** !

▶ Für eine unmittelbar drohende Gefahr, die zu schweren Körperverletzungen oder zum Tod führt.

#### **A** WARNUNG

#### **WARNUNG** !

▶ Für eine möglicherweise drohende Gefahr, die zu schweren Körperverletzungen oder zum Tod führen kann.

# **VORSICHT**

#### **VORSICHT** !

▶ Für eine möglicherweise gefährliche Situation, die zu leichten Körperverletzungen oder zu Sachschäden führen kann.

#### **1.2.2 Symbole in der Dokumentation**

Folgende Symbole werden in dieser Dokumentation verwendet:

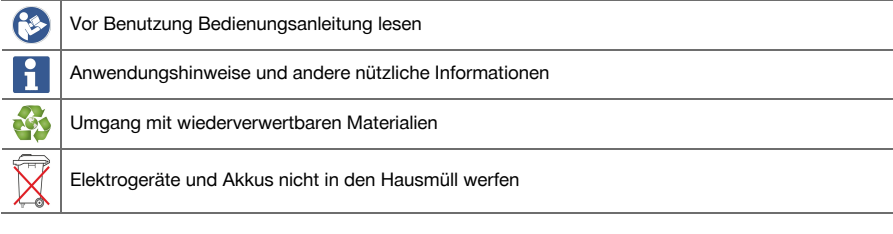

#### **1.2.3 Symbole in Abbildungen**

Folgende Symbole werden in Abbildungen verwendet:

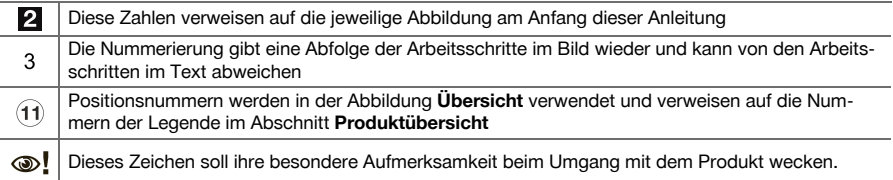

#### **1.3 Zeichenerklärung**

#### **1.3.1 Symbole**

In

Folgende Symbole werden verwendet:

Schutzklasse II (doppelt isoliert)

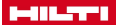

Nur zur Verwendung in Räumen

#### **1.4 Produktinformationen**

PRIPRODUCTE Produkte sind für den professionellen Benutzer bestimmt und dürfen nur von autorisiertem, eingewiesenem Personal bedient, gewartet und instand gehalten werden. Dieses Personal muss speziell über die auftretenden Gefahren unterrichtet sein. Vom Produkt und seinen Hilfsmitteln können Gefahren ausgehen, wenn sie von unausgebildetem Personal unsachgemäß behandelt oder nicht bestimmungsgemäß verwendet werden.

Typenbezeichnung und Seriennummer sind auf dem Typenschild angegeben.

Übertragen Sie die Seriennummer in die nachfolgende Tabelle. Die Produktangaben benötigen Sie bei Anfragen an unsere Vertretung oder Servicestelle.

#### **Produktangaben**

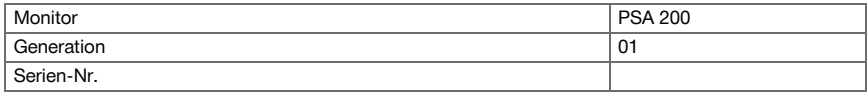

## **1.5 Konformitätserklärung**

Wir erklären in alleiniger Verantwortung, dass das hier beschriebene Produkt mit den geltenden Richtlinien und Normen übereinstimmt. Ein Abbild der Konformitätserklärung finden Sie am Ende dieser Dokumentation. Die Technischen Dokumentationen sind hier hinterlegt:

**Hilti** Entwicklungsgesellschaft mbH | Zulassung Geräte | Hiltistraße 6 | 86916 Kaufering, DE

#### **2 Sicherheit**

## **2.1 Zusätzliche Sicherheitshinweise Detektoren**

Dieses Produkt erfüllt alle Anforderungen der einschlägigen Richtlinien, trotzdem kann **Hilti** die  $\mathbf i$ Möglichkeit nicht ausschließen, dass es durch starke magnetische oder elektromagnetische Felder gestört wird, was zu einer Fehlmessungen führen kann. Führen Sie in diesem Fall oder bei anderen Unsicherheiten Kontrollmessungen durch.

- Lesen Sie vor Inbetriebnahme die im Gerät gespeicherte Bedienungsanleitung.
- Benutzen Sie das Produkt nur in technisch einwandfreiem Zustand.
- ▶ Nehmen Sie niemals Manipulationen oder Veränderungen am Produkt vor.
- ▶ Arbeiten Sie mit dem Messwerkzeug nicht in explosionsgefährdeter Umgebung, in der sich brennbare Flüssigkeiten, Gase oder Stäube befinden.
	- ➥ Im Messwerkzeug können Funken erzeugt werden, die Staub oder Dämpfe entzünden können.
- Akklimatisieren Sie das Messwerkzeug vor Gebrauch.
	- ➥ Große Wärmeunterschiede können zu Fehloperationen führen.
- Überprüfen Sie vor Gebrauch die Geräteeinstellungen.
- Schauen Sie nach dem Einschalten auf das Anzeigefeld.
	- ➥ Beim Starten erscheint ein Haftungsausschluss. Diesen müssen Sie akzeptieren, um in das Hauptmenü zu gelangen.
- Achten Sie auf Warnungsmeldungen.
- ▶ Halten Sie das Anzeigefeld sauber und trocknen Sie das Gerät ab, bevor Sie es in einem Transportbehälter verstauen.
- Halten Sie die Betriebs- und Lagertemperaturen zwischen -25 °C und +63 °C ein.
- Entnehmen Sie den Akku vor der Lagerung.

2 Deutsch

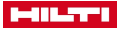

## **3 Beschreibung**

## **3.1 Produkt**

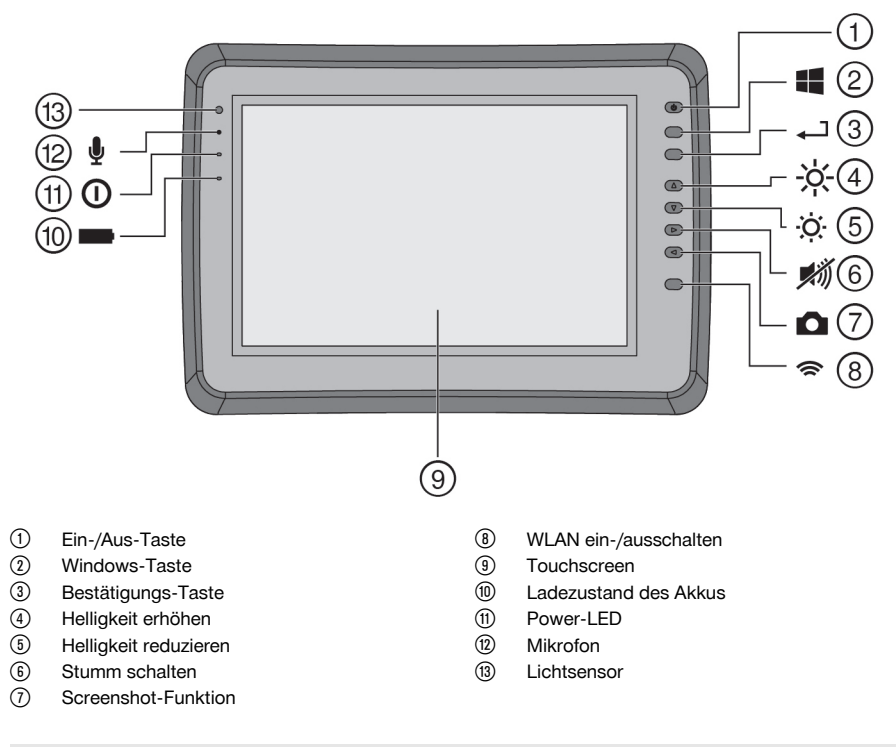

## **3.2 Verwendung**

Der Monitor dient zur Anzeige und ausführlichen Analyse von Scans, die von **Hilti Scan**-Systemen aufgenommen wurden. Sie können Scans in Projekten verwalten und anschliessend zur weiteren Datenevaluierung und Archivierung an einen PC übertragen.

## **4 Technische Daten**

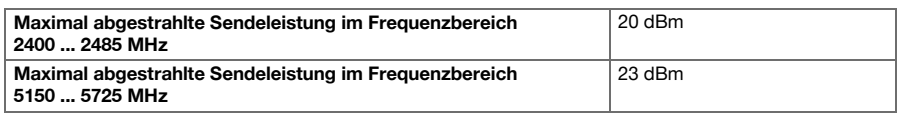

## **5 Inbetriebnahme**

## **5.1 Laden und Gerät einschalten**

- 1. Laden Sie das Gerät vollständig auf.
- 2. Schalten Sie das Gerät mit der Ein / Aus-Taste ein.
- 3. Starten Sie die PSA 200 Applikation.
- 4. Akzeptieren Sie den Haftungsausschluss, der auf dem Anzeigefeld erscheint, um die PSA 200 Applikation zu bedienen.

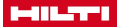

- 5. Zum Beenden der PSA 200 Applikation drücken Sie auf das Symbol **X** oben rechts.
- 6. Zum Ausschalten des Geräts wählen Sie **Start** → **Herunterfahren**.

#### **5.2 Aktivierung**

1. Geben Sie den Aktivierungsschlüssel ein und Ihre Kontaktdaten ein.

Beim erstmaligen Aufstarten der PSA 200 Applikation werden Sie zur Eingabe Ihrer Kontaktdaten und des Aktivierungsschlüssels aufgefordert.

2. Bestätigen Sie die Eingaben über die Funktionstaste **Aktivieren**.

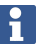

Die PSA 200 Applikation lässt sich ohne Kontaktdaten und gültigen Aktivierungsschlüssel nicht verwenden.

#### **5.3 Einstellungen**

1. Wählen Sie die gewünschte Sprache, das gewünschte Land und die gewünschte Darstellung der Einheiten aus.

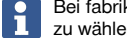

Bei fabrikneuen Geräten werden Sie als erstes aufgefordert, die landesspezifischen Einstellungen zu wählen.

2. Bestätigen Sie die durchgeführten Einstellungen über die Funktionstaste **Ok**.

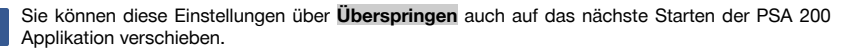

### **6 Bedienung**

#### **6.1 Bedienungsanleitung anzeigen**

1. Drücken Sie das Symbol **?** oben rechts.

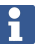

Die Bedienungsanleitung wird Ihnen kontextsensitiv im Anzeigefeld angezeigt. Sie können danach in der vollständigen Bedienungsanleitung navigieren.

2. Um die Bedienungsanleitung zu schließen, drücken Sie die Funktionstaste **Zurück**.

#### **6.2 Hauptmenü**

Die PSA 200 Applikation startet mit dem Hauptmenü, welches Sie jederzeit auch über die **Home**-Taste oben links erreichen können. Von hier aus erreichen Sie die Projektverwaltung und die Einstellungen.

#### **6.3 Projektverwaltung**

Im Untermenü **Projekte** können Sie Projekte verwalten, sich aufgezeichnete Scans anzeigen lassen und analysieren sowie neue Daten importieren.

#### **6.4 PS 1000 X-Scan-Projekte und -Daten importieren**

- 1. Verbinden Sie den PS 1000 X-Scan über das Datenkabel PSA 52.
- 2. Drücken Sie die Funktionstaste **Import** und wählen Sie danach den PS 1000 X-Scan aus.
- 3. Wählen Sie entweder über die Kontrollkästchen eines oder mehrere Projekte aus oder drücken Sie auf ein Projekt um sich die darin enthaltenen Scans anzeigen zu lassen, die Sie ebenfalls über Kontrollkästchen auswählen können.
- 4. Bestätigen Sie die Wahl über die Funktionstaste **Ok** und wählen Sie im Falle von ausgewählten einzelnen Scans (siehe Punkt 3) noch das Zielprojekt im Tablet PSA 200 aus.
- 5. Der Import der gewählten Objekte (Projekte oder einzelner Scans) findet statt.

#### **6.5 PS 200 S Ferroscan-Projekte und -Daten importieren**

- 1. Stecken Sie den Infrarot-Adapter PSA 56 in eine USB-Schnittstelle des Tablets PSA 200 ein.
- 2. Positionieren Sie den PS 200 S gegenüber dem Tablet PSA 200 so, dass deren IR-Schnittstellen gegenüber stehen.
- 4 Deutsch

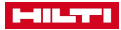

- 3. Drücken Sie die Funktionstaste **Import** und wählen Sie danach den PS 200 S aus.
- 4. Wählen Sie das Projekt aus, in welches die Scans vom PS 200 S importiert werden sollen.
- 5. Der Import aller Scans vom PS 200 S in das gewählte Projekt vom Tablet PSA 200 findet statt.

#### **6.6 PS 300 Projekte und Daten importieren**

- 1. Verbinden Sie den PS 300 über das Datenkabel mit dem PSA 200.
- 2. Drücken Sie die Funktionstaste **Import** und wählen Sie danach den PS 300 aus.
- 3. Wählen Sie entweder über die Kontrollkästchen eines oder mehrere Projekte aus oder drücken Sie auf ein Projekt um sich die darin enthaltenen Scans anzeigen zu lassen, die Sie ebenfalls über Kontrollkästchen auswählen können.
- 4. Bestätigen Sie die Wahl über die Funktionstaste **Ok** und wählen Sie im Falle von ausgewählten einzelnen Scans (siehe Punkt 4) noch das Zielprojekt im Tablet PSA 200 aus.
- ➥ Der Import der gewählten Objekte (Projekte oder einzelner Scans) findet statt.
- 5. Trennen Sie anschließend die Verbindung zwischen PSA 200 und PS 300 / PS 300W.

#### **6.7 Scans analysieren**

- 1. Wählen Sie aus einem Projekt den gewünschten Scan aus. ➥ Der Scan wird angezeigt.
- 2. Stellen Sie die Darstellungsart über die Funktionstaste auf **2D** oder **3D** ein.
- 3. Über die Funktionstasten **Param.** und **Darstellung** können Sie die Visualisierungs- und Berechnungsparameter ändern. Wenn Sie die Werte in **Param.** ändern, müssen die Daten neu berechnet werden. Drücken Sie hierfür auf die Bestätigungstaste **OK** neben dem geänderten Parameterwert.
- 4. Über die Funktionstaste **Extras** können Sie unter anderem einen einfachen Bericht als PDF exportieren oder Audioaufnahmen abspielen und aufnehmen.
- 5. Über die Funktionstaste **Bohrlöcher** können Sie für Imagescans die Bohrlöcher anzeigen lassen oder auch neue Bohrlöcher definieren.
- 6. Für weitere Analysen können Sie die Daten vom PSA 200 Tablet an einen PC übertragen.

## **7 Folgende Einstellungen können Sie vornehmen:**

- Landeseinstellungen
- Optionen
- Software Update

### **8 Pflege und Instandhaltung**

### **WARNUNG**

#### **Verletzungsgefahr bei eingestecktem Akku** !

Entnehmen Sie vor allen Pflege- und Instandhaltungsarbeiten immer den Akku!

#### **Pflege des Gerätes**

- Fest anhaftenden Schmutz vorsichtig entfernen.
- Lüftungsschlitze vorsichtig mit einer trockenen Bürste reinigen.
- Gehäuse nur mit einem leicht angefeuchteten Tuch reinigen. Keine silikonhaltigen Pflegemittel verwenden, da diese die Kunststoffteile angreifen können.

#### **Pflege der Li-Ionen Akkus**

- Akku sauber und frei von Öl und Fett halten.
- Gehäuse nur mit einem leicht angefeuchteten Tuch reinigen. Keine silikonhaltigen Pflegemittel verwenden, da diese die Kunststoffteile angreifen können.
- Eindringen von Feuchtigkeit vermeiden.

#### **Instandhaltung**

- Regelmäßig alle sichtbaren Teile auf Beschädigungen und die Bedienelemente auf einwandfreie Funktion prüfen.
- Bei Beschädigungen und/oder Funktionsstörungen das Produkt nicht betreiben. Sofort vom **Hilti** Service reparieren lassen.
- Nach Pflege- und Instandhaltungsarbeiten alle Schutzeinrichtungen anbringen und auf Funktion prüfen.

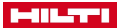

Verwenden Sie für einen sicheren Betrieb nur original Ersatzteile und Verbrauchsmaterialien. Von uns freigegebene Ersatzteile, Verbrauchsmaterialien und Zubehör für Ihr Produkt finden Sie in Ihrem **Hilti Store** oder unter: **www.hilti.group**.

## **9 Transport und Lagerung von Akku-Geräten**

#### **Transport**

## **A VORSICHT**

#### **Unbeabsichtigter Anlauf beim Transport** !

- Transportieren Sie ihre Produkte immer ohne eingesetzte Akkus!
- Akkus entnehmen.
- Akkus nie in loser Schüttung transportieren.
- ▶ Nach längerem Transport Gerät und Akkus vor Gebrauch auf Beschädigung kontrollieren.

#### **Lagerung**

## **A** VORSICHT

#### **Unbeabsichtigte Beschädigung durch defekte oder auslaufende Akkus** !

- Lagern Sie ihre Produkte immer ohne eingesetzte Akkus!
- Gerät und Akkus möglichst kühl und trocken lagern.
- Akkus nie in der Sonne, auf Heizungen, oder hinter Glasscheiben lagern.
- Gerät und Akkus unzugänglich für Kinder und unbefugte Personen lagern.
- ▶ Nach längerer Lagerung Gerät und Akkus vor Gebrauch auf Beschädigung kontrollieren.

## **10 RoHS (Richtlinie zur Beschränkung der Verwendung gefährlicher Stoffe)**

Unter folgendem Link finden Sie die Tabelle gefährlicher Stoffe: qr.hilti.com/r9084573. Einen Link zur RoHS-Tabelle finden Sie am Ende dieser Dokumentation als QR-Code.

## **11 Entsorgung**

**Hilti** Geräte sind zu einem hohen Anteil aus wiederverwertbaren Materialien hergestellt. Voraussetzung für eine Wiederverwertung ist eine sachgemäße Stofftrennung. In vielen Ländern nimmt **Hilti** Ihr Altgerät zur Verwertung zurück. Fragen Sie den **Hilti** Kundenservice oder Ihren Verkaufsberater.

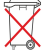

▶ Werfen Sie Elektrowerkzeuge, Elektronische Geräte und Akkus nicht in den Hausmüll!

### **12 Herstellergewährleistung**

▶ Bitte wenden Sie sich bei Fragen zu den Garantiebedingungen an Ihren lokalen **Hilti** Partner.

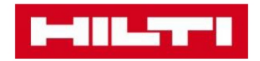

**Hilti Corporation** Feldkircherstraße 100 9494 Schaan | Liechtenstein

PSA 200 (01)

 $[2016]$ 

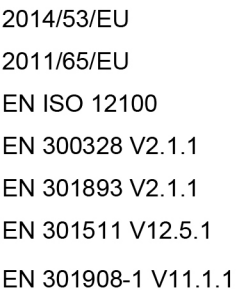

EN 303413 V1.1.1 EN 50566:2017 EN 301489-1 V2.1.1 EN 301489-17 V3.1.1 EN 301489-19 V2.1.0 EN 301489-52 V1.1.0 EN 60950-1:2006 + A11:2009 + A1:2010 + A12:2011 + A2:2013

Schaan, 12/2017

Paolo Luccini Head of Quality and Process-Management **BA Electric Tools & Accessories** 

Tamito Dece

**Thomas Hillbrand** Head of BU Measuring **Business Unit Measuring** 

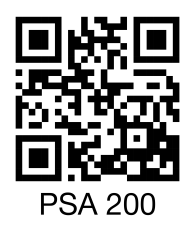

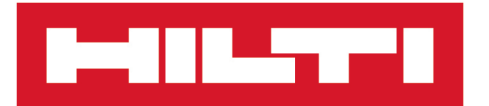

**Hilti Corporation** LI-9494 Schaan Tel.:+423 234 21 11 Fax: +423 234 29 65 www.hilti.group

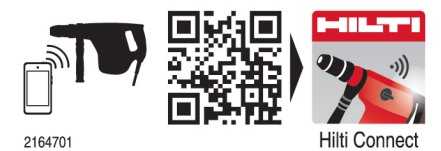